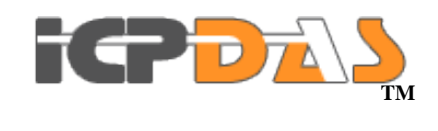

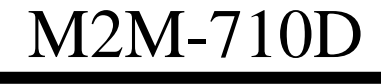

FAQ *Version 1.01*

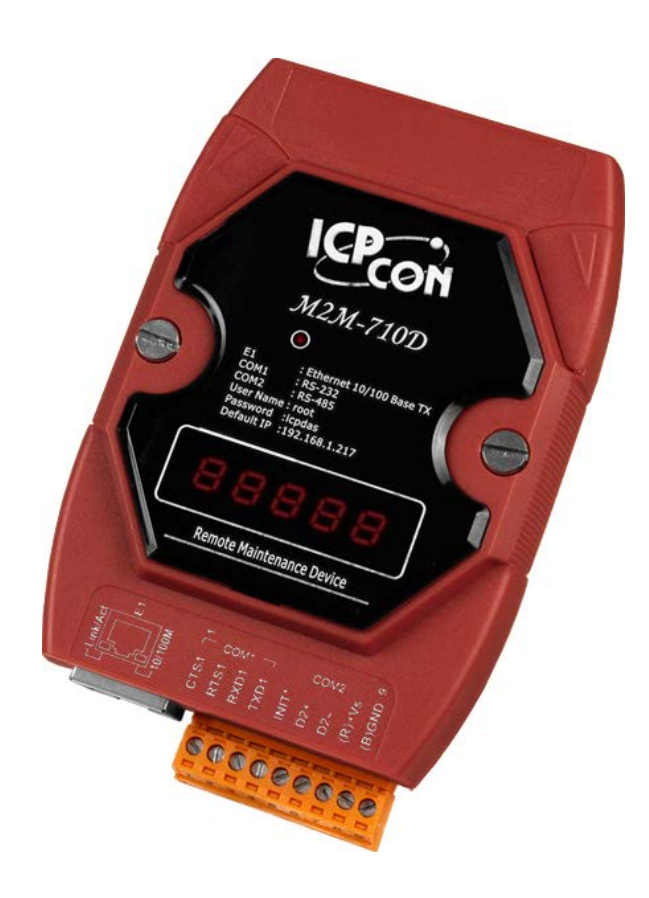

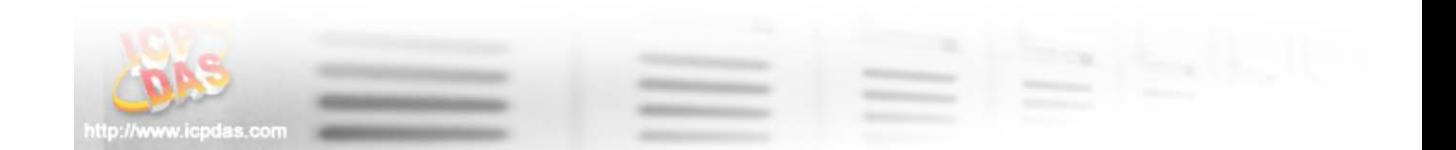

## 目錄

<span id="page-1-0"></span>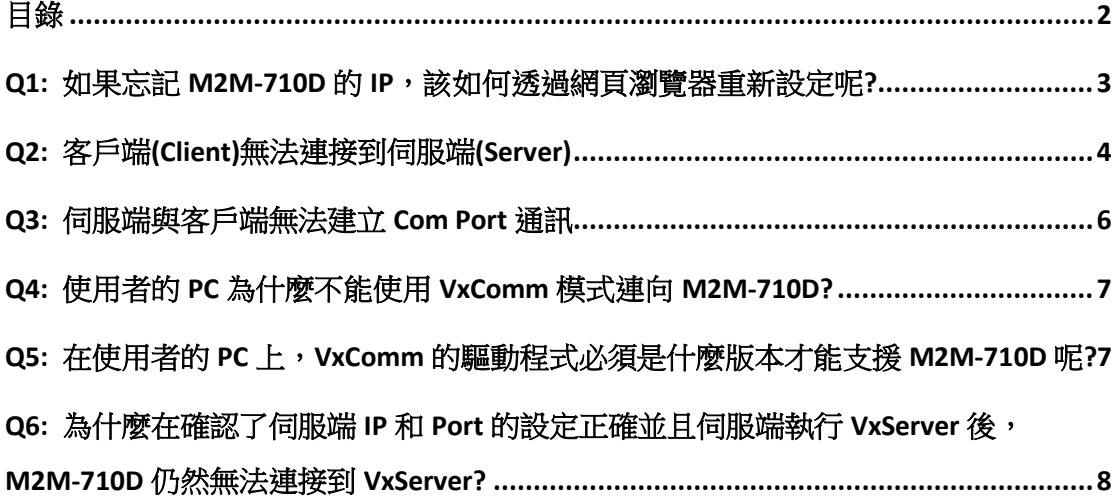

# <span id="page-2-0"></span>**Q1:** 如果忘記 **M2M-710D** 的 **IP**,該如何透過網頁瀏覽器重 新設定呢**?**

A1:

(1): 請將 M2M-710D 重新上電, IP 會顯示在 LED 上。

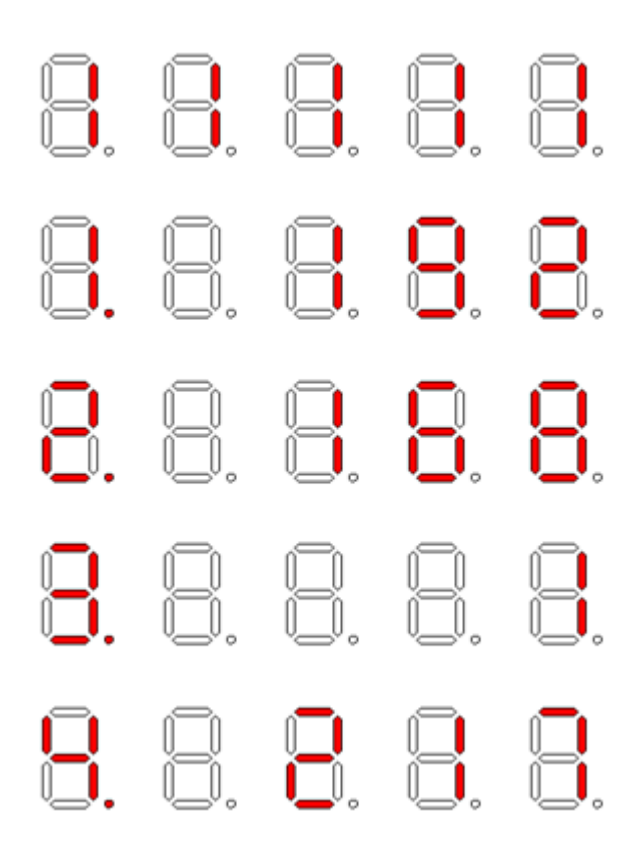

LED 顯示 IP 位址

(2):M2M-710D 預設 IP 為 192.168.1.217。

#### <span id="page-3-0"></span>**Q2:** 客戶端**(Client)**無法連接到伺服端**(Server)**

- A2: 請按照以下步驟確認網路設定是否正確?
	- 步驟 1: 確認客戶端與伺服端的 IP 是唯一的,不能與網路上其他設備相 同。
	- 步驟 2: 請確認網路設定是否正確。設定項目必須包含網路 IP 位址、子 網路遮罩、閘道器與網域名稱系統(DNS) 伺服器。如果上述設定 皆正確,可透過 PC Ping 的功能取得回應。

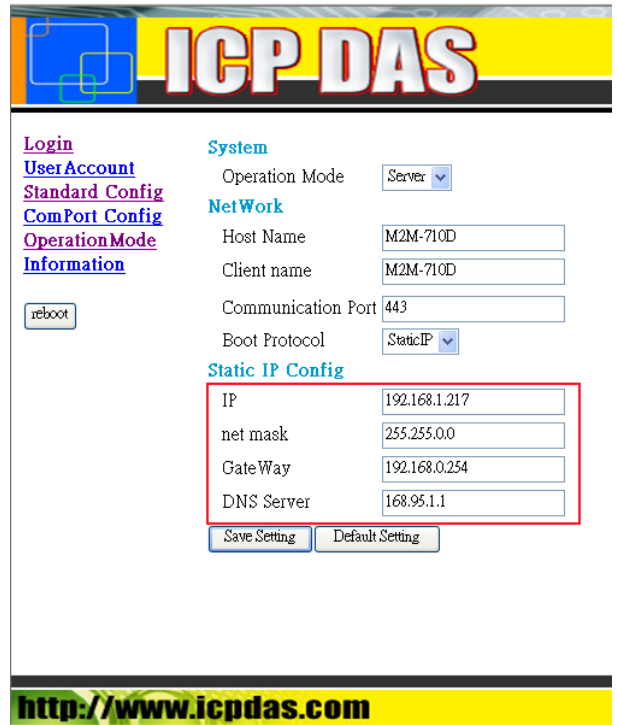

網路設定頁面

- 步驟 3: 請確認以下設定是否正確?
	- > 客戶端的"Server IP"必須與伺服端的"IP 位址"相同。
	- > 伺服端與客戶端的"Operation Mode"必須相同。
	- ▶ 客戶端的"Operation Mode"必須是"Client"。
	- ▶ 伺服端的"Operation Mode"必須是"Server"。

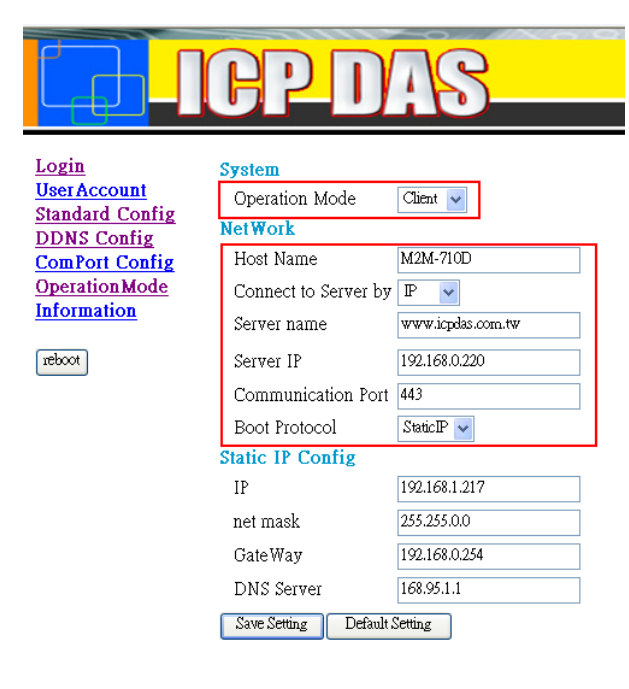

#### http://www.icpdas.com

客戶端 "Standard Config" 頁面

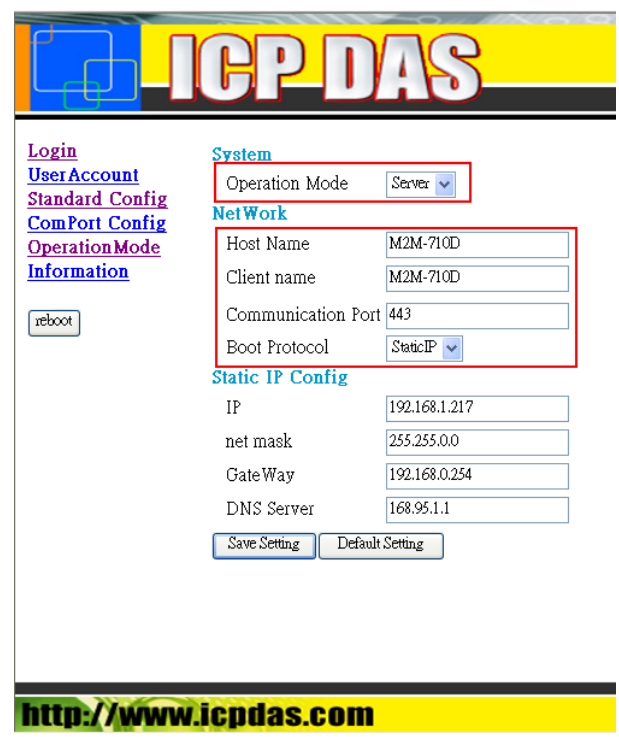

伺服端 "Standard Config" 頁面

### <span id="page-5-0"></span>**Q3:** 伺服端與客戶端無法建立 **Com Port** 通訊

A3: 請按照以下步驟確認:

步驟 1: 確認客戶端的名稱是否在伺服端權限名單中。

步驟 2: 請確認伺服端與客戶端的 comport 設定,伺服端的 comport 設定 必須與客戶端相同。

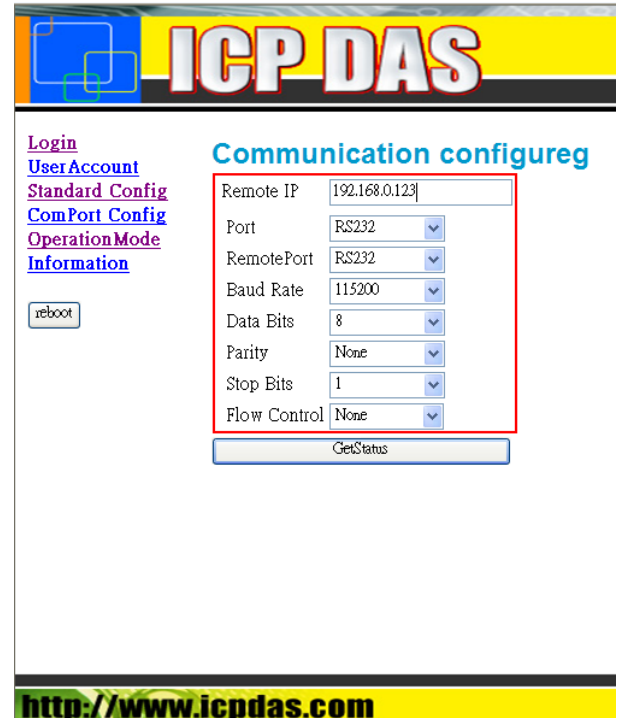

伺服端 Comport 設定

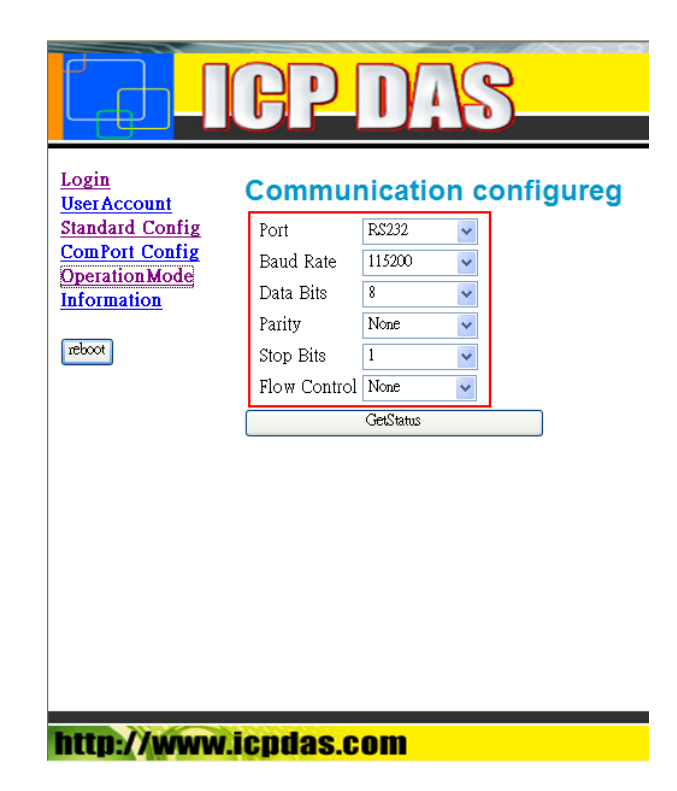

客戶端 Comport 設定

Step 3: 另外也請檢查一下接線是否正確。

#### <span id="page-6-0"></span>**Q4:** 使用者的 **PC** 為什麼不能使用 **VxComm** 模式連向

#### **M2M-710D?**

A4: 請確認PC與M2M-710D的子網路遮罩是否相同,這邊必須相同,例 如:255.255.0.0。

#### <span id="page-6-1"></span>**Q5:** 在使用者的 **PC** 上,**VxComm** 的驅動程式必須是什麼

#### 版本才能支援 **M2M-710D** 呢**?**

 $A5:$ VxComm驅動程式版本必須為v2.9.13 M2M-710D的韌體版本必須為v13

# <span id="page-7-0"></span>**Q6:** 為什麼在確認了伺服端**IP**和**Port**的設定正確並且伺服 端執行**VxServer**後,**M2M-710D**仍然無法連接到**VxServer?** A06: 請確認M2M-710D的網域與Gateway相同,或者將"Boot protocol"改為DHCP模 式。